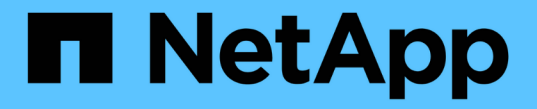

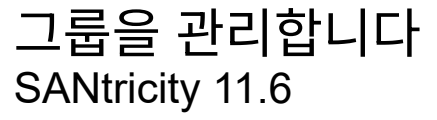

NetApp February 12, 2024

This PDF was generated from https://docs.netapp.com/ko-kr/e-series-santricity-116/um-manage/createstorage-array-group.html on February 12, 2024. Always check docs.netapp.com for the latest.

# 목차

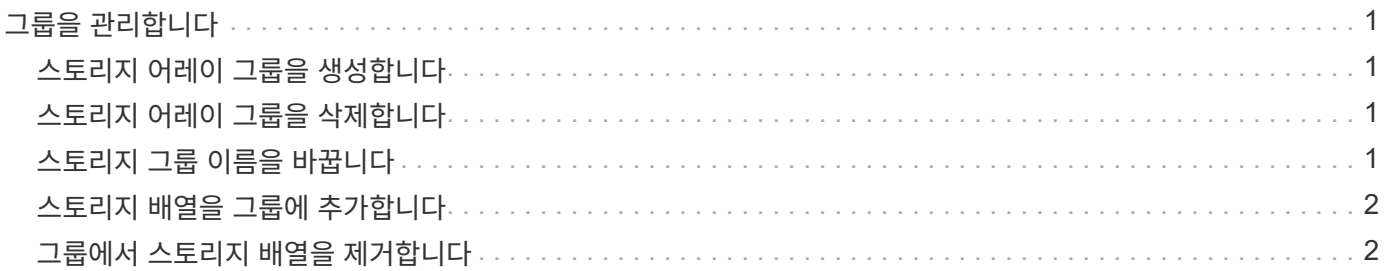

## <span id="page-2-0"></span>그룹을 관리합니다

#### <span id="page-2-1"></span>스토리지 어레이 그룹을 생성합니다

스토리지 그룹을 생성한 다음 스토리지 시스템을 그룹에 추가합니다. 스토리지 그룹은 볼륨을 구성하는 스토리지를 제공하는 드라이브를 정의합니다.

단계

- 1. Manage \* 페이지에서 메뉴 관리 그룹 [Create storage array group] 을 선택합니다.
- 2. 이름 \* 필드에 새 그룹의 이름을 입력합니다.
- 3. 새 그룹에 추가할 스토리지 배열을 선택합니다.
- 4. Create \* 를 클릭합니다.

#### <span id="page-2-2"></span>스토리지 어레이 그룹을 삭제합니다

더 이상 필요하지 않은 스토리지 그룹을 하나 이상 제거할 수 있습니다.

이 작업에 대해

이 작업은 스토리지 어레이 그룹만 삭제합니다. 삭제된 그룹과 연결된 스토리지 배열은 모두 관리 보기 또는 연결된 다른 그룹을 통해 액세스할 수 있습니다.

단계

- 1. Manage \* 페이지에서 메뉴 관리 그룹 [Delete storage array group] 을 선택합니다.
- 2. 삭제할 스토리지 그룹을 하나 이상 선택합니다.
- 3. 삭제 \* 를 클릭합니다

### <span id="page-2-3"></span>스토리지 그룹 이름을 바꿉니다

현재 이름이 더 이상 의미가 없거나 적용할 수 없는 경우 스토리지 어레이 그룹의 이름을 변경할 수 있습니다.

이 작업에 대해

이 지침을 염두에 두십시오.

- 이름은 문자, 숫자 및 밑줄(\_), 하이픈(-) 및 파운드(#)로 구성될 수 있습니다. 다른 문자를 선택하면 오류 메시지가 나타납니다. 다른 이름을 선택하라는 메시지가 표시됩니다.
- 이름을 30자로 제한합니다. 이름의 선행 및 후행 공백이 삭제됩니다.
- 쉽게 이해하고 기억할 수 있는 독특하고 의미 있는 이름을 사용합니다.
- 나중에 그 의미를 금방 잊어버릴 수 있는 임의 이름이나 이름을 피하십시오.

단계

1. 기본 보기에서 \* 관리 \* 를 선택한 다음 이름을 바꿀 스토리지 어레이 그룹을 선택합니다.

2. 메뉴 선택: Manage Groups [Rename storage array group](그룹 관리 [스토리지 배열 그룹 이름 바꾸기]).

3. 그룹 이름 \* 필드에 그룹의 새 이름을 입력합니다.

4. 이름 바꾸기 \* 를 클릭합니다

#### <span id="page-3-0"></span>스토리지 배열을 그룹에 추가합니다

사용자가 생성한 그룹에 하나 이상의 스토리지 어레이를 추가할 수 있습니다.

단계

1. 기본 보기에서 \* 관리 \* 를 선택한 다음 스토리지 배열을 추가할 그룹을 선택합니다.

2. 메뉴: Manage Groups [Add storage arrays to group]를 선택합니다.

3. 그룹에 추가할 스토리지 배열을 선택합니다.

4. 추가 \* 를 클릭합니다

### <span id="page-3-1"></span>그룹에서 스토리지 배열을 제거합니다

특정 스토리지 그룹에서 더 이상 관리 대상 스토리지 어레이를 관리하지 않으려는 경우 그룹에서 하나 이상의 관리되는 스토리지 어레이를 제거할 수 있습니다.

이 작업에 대해

그룹에서 스토리지 배열을 제거해도 스토리지 배열 또는 해당 데이터에는 어떤 식으로든 영향을 주지 않습니다. SANtricity System Manager에서 스토리지 어레이를 관리하는 경우에도 브라우저를 사용하여 관리할 수 있습니다. 스토리지 배열이 그룹에서 실수로 제거된 경우 다시 추가할 수 있습니다.

단계

1. Manage \* 페이지에서 메뉴 관리 그룹 [Remove storage arrays from group]을 선택합니다.

- 2. 드롭다운에서 제거할 스토리지 배열이 포함된 그룹을 선택한 다음 그룹에서 제거할 각 스토리지 배열 옆의 확인란을 클릭합니다.
- 3. 제거 \* 를 클릭합니다.

Copyright © 2024 NetApp, Inc. All Rights Reserved. 미국에서 인쇄됨 본 문서의 어떠한 부분도 저작권 소유자의 사전 서면 승인 없이는 어떠한 형식이나 수단(복사, 녹음, 녹화 또는 전자 검색 시스템에 저장하는 것을 비롯한 그래픽, 전자적 또는 기계적 방법)으로도 복제될 수 없습니다.

NetApp이 저작권을 가진 자료에 있는 소프트웨어에는 아래의 라이센스와 고지사항이 적용됩니다.

본 소프트웨어는 NetApp에 의해 '있는 그대로' 제공되며 상품성 및 특정 목적에의 적합성에 대한 명시적 또는 묵시적 보증을 포함하여(이에 제한되지 않음) 어떠한 보증도 하지 않습니다. NetApp은 대체품 또는 대체 서비스의 조달, 사용 불능, 데이터 손실, 이익 손실, 영업 중단을 포함하여(이에 국한되지 않음), 이 소프트웨어의 사용으로 인해 발생하는 모든 직접 및 간접 손해, 우발적 손해, 특별 손해, 징벌적 손해, 결과적 손해의 발생에 대하여 그 발생 이유, 책임론, 계약 여부, 엄격한 책임, 불법 행위(과실 또는 그렇지 않은 경우)와 관계없이 어떠한 책임도 지지 않으며, 이와 같은 손실의 발생 가능성이 통지되었다 하더라도 마찬가지입니다.

NetApp은 본 문서에 설명된 제품을 언제든지 예고 없이 변경할 권리를 보유합니다. NetApp은 NetApp의 명시적인 서면 동의를 받은 경우를 제외하고 본 문서에 설명된 제품을 사용하여 발생하는 어떠한 문제에도 책임을 지지 않습니다. 본 제품의 사용 또는 구매의 경우 NetApp에서는 어떠한 특허권, 상표권 또는 기타 지적 재산권이 적용되는 라이센스도 제공하지 않습니다.

본 설명서에 설명된 제품은 하나 이상의 미국 특허, 해외 특허 또는 출원 중인 특허로 보호됩니다.

제한적 권리 표시: 정부에 의한 사용, 복제 또는 공개에는 DFARS 252.227-7013(2014년 2월) 및 FAR 52.227- 19(2007년 12월)의 기술 데이터-비상업적 품목에 대한 권리(Rights in Technical Data -Noncommercial Items) 조항의 하위 조항 (b)(3)에 설명된 제한사항이 적용됩니다.

여기에 포함된 데이터는 상업용 제품 및/또는 상업용 서비스(FAR 2.101에 정의)에 해당하며 NetApp, Inc.의 독점 자산입니다. 본 계약에 따라 제공되는 모든 NetApp 기술 데이터 및 컴퓨터 소프트웨어는 본질적으로 상업용이며 개인 비용만으로 개발되었습니다. 미국 정부는 데이터가 제공된 미국 계약과 관련하여 해당 계약을 지원하는 데에만 데이터에 대한 전 세계적으로 비독점적이고 양도할 수 없으며 재사용이 불가능하며 취소 불가능한 라이센스를 제한적으로 가집니다. 여기에 제공된 경우를 제외하고 NetApp, Inc.의 사전 서면 승인 없이는 이 데이터를 사용, 공개, 재생산, 수정, 수행 또는 표시할 수 없습니다. 미국 국방부에 대한 정부 라이센스는 DFARS 조항 252.227-7015(b)(2014년 2월)에 명시된 권한으로 제한됩니다.

#### 상표 정보

NETAPP, NETAPP 로고 및 <http://www.netapp.com/TM>에 나열된 마크는 NetApp, Inc.의 상표입니다. 기타 회사 및 제품 이름은 해당 소유자의 상표일 수 있습니다.